### SET IT UP SET IT UP *(continued)* LET'S GET STARTED

### CLEAR Spot 4G

Remove the battery cover, slide the battery in so the metal pins align, and replace the battery cover.

 $\boxed{\mathbb{C}}$ 

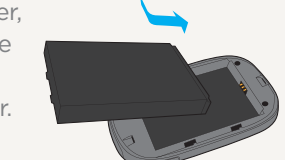

Mini USB Port

The battery comes partially charged, so you can use your CLEAR Spot 4G (CLEAR Spot) right away.

Use the Mini USB Cable with the Wall Charger or with your computer to charge the battery.

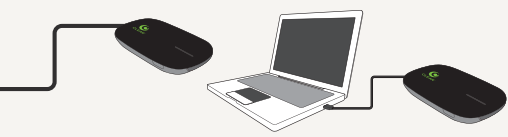

You can charge the battery while your're using the CLEAR Spot.

While the battery is charging, the Power Button illuminates red.

**CLEAR** 

The Power Button turns green when the battery is fully charged. Power Button To turn on the CLEAR Spot, press and hold the Power Button for three seconds.

While the CLEAR Spot is searching for the CLEAR 4G network, the 4G indicator flashes red.

Once the CLEAR Spot is connected to the CLEAR 4G network, the 4G indicator will turn a solid green, yellow, or red, indicating the signal strength—a green light means you have an excellent signal.

Once the wi-fi status indicator turns blue, the CLEAR Spot is ready for you to connect your laptop or wi-fi-enabled device.

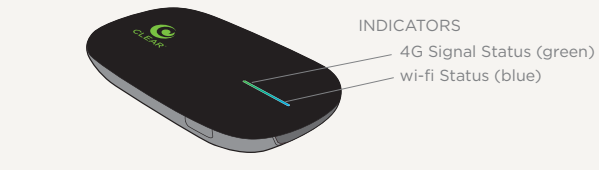

When indoors, place the CLEAR Spot near a window or outside wall to receive the strongest signal. The CLEAR Spot wi-fi signal range is 100 feet, so you don't have to be next to the CLEAR Spot to connect your devices.

# CONNECT TO THE INTERNET

We recommend you use a laptop to set up your CLEAR Spot.

In order to identify your CLEAR Spot network name and network key (password), locate the MAC ID, which can be found in two places—on the label on the back of the CLEAR Spot and under the battery.

Record the network name and password below, since you will need them to connect to the internet.

• The network name is "Clear Spot xxx" with "xxx", being the last 3 digits of the MAC ID

Network Name:

The password is the last 8 digits of the MAC ID

Password:

Now you are ready to connect to the internet. From your laptop view the available networks.

- Select the "Clear Spot xxx" network
- Enter the password exactly as it appears, using lower-case letters
- • You will receive a message indicating you are connected

# CONNECT TO THE INTERNET *(continued)*

# QUICK TIPS

## QUICK TIPS *(continued)*

Every CLEAR customer gets an online account, so you can easily manage your account and view/ pay your bill.

The first time you connect to the internet, using your CLEAR Spot, you will need to set up your CLEAR online account

• Open a new brower session, and you'll be directed to a web page where you should review your rate plan information, complete your online account, and read and accept the CLEAR Terms of Service

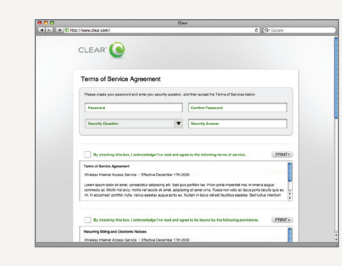

### Congratulations! You're ready for INTERNET AWESOMENESS

Be sure to check-out our "QUICK TIPS" and "HAVE A QUESTION?" sections.

It's easy to manage your CLEAR Spot using the CLEAR Spot Home Page. You can change settings, view signal strength, control the number of users, and change the network name and password. Enter http://clearspot in your web browser. The default Username and Password are "admin".

TO EXTEND THE BATTERY LIFE:

- Decrease the wi-fi-network range
- Limit the number of wi-fi users

### TO MAXIMIZE SECURITY:

- Change the CLEAR Spot wi-fi network name and password
- • Use the highest level of wi-fi security your wi-fi-enabled devices support—check your wi-fi-enabled device's user manual for instructions

### BROWSER STUCK?:

• If your browser is stuck on a message from CLEAR, follow the on screen instructions to view the message and provide any requested information

For more help, click "HELP" on the CLEAR Spot Home Page.

You can share your CLEAR Spot with up to eight wi-fi-enabled devies. Give friends and colleagues your CLEAR Spot network name and password.

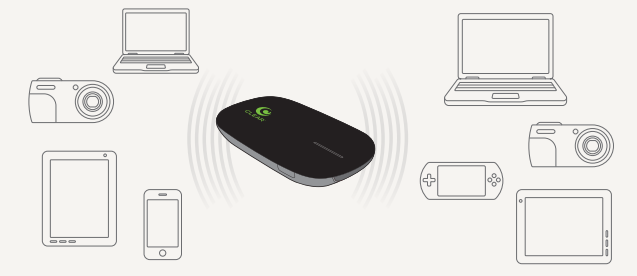

IF YOU CHANGED YOUR NETWORK NAME AND PASSWORD AND CAN'T REMEMBER THEM, YOU CAN RESET THEM:

- • Press and hold the Power Button for about 15 seconds—the LED display will flash green
- • After the LED turns solid green, release the Power Button, and the CLEAR Spot will turn off
- • The network name/password have been reset to the default settings
- Make sure your friends and the devices you want to share with are within range of your CLEAR Spot—usually 100-150 feet

# HAVE A QUESTION?

Please read the separate "Important Information" document included with your CLEAR Spot for regulatory information, safety information, and other important disclosures.

If you have questions about your CLEAR Spot, please access the online User Guide, FAQs, and live chat support at www.clear.com/support.

If you still have questions, please call us at 877-956-4056. We provide automated telephone support 24/7 and live telephone support between 9am and 10pm, seven days a week.

Coverage area limited. Actual CLEAR network performance may vary and is not guaranteed. See Device, Support, and other relevant pages at www.clear.com for additional information. CLEAR, the CLEAR logo and CLEAR Spot are trademarks or registered trademarks of Clearwire Communications LLC. Other company, product, and brand names and trademarks are the property of their respective owners. ©2011 Clear Wireless LLC. All rights reserved.